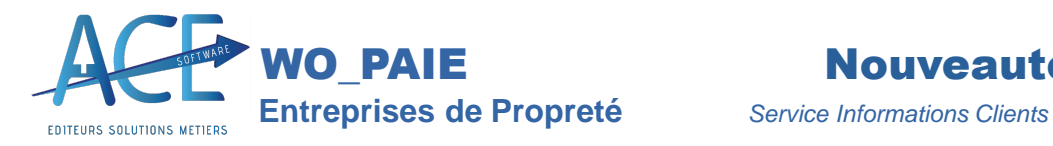

# **Nouveautés Paie 2024**

*Toutesles nouvelles fonctionnalités de WO-PAIE*

### **Affichage de tous les salariés pour Index Egalité Femme Homme**

Une case permet de ne pas filtrer sur l'ancienneté de 6 mois.

#### **Acquisition de Cp en arrêt rubrique « 0120 »**

Cette nouvelle rubrique permet de connaitre l'acquisition de congé payés lors d'un arrêt, cela vient s'ajouter au compteur du mois. Sur le bulletin une observation ressortira afin d'avertir les salariés de leur droit. Dès la fin de l'arrêt et lors de la bascule si cela fait plus d'un an. (CF. FAQ - WO PAIE Acquisition de CP lors d'arrêt Nouvelle loi)

**Déclaration de revenues Salaire rétabli Piece jointe pour tous les bulletins du mois**

#### **Attestation Emploi et Observation**

Sur la fiche salariée vous avez l'attestation emploi pour certifier que le salarié est bien employé chez vous. L'observation permet d'ajouter du texte sur celle-ci si vous ajouter « Attestation Emploi : » devant votre texte.

#### **Ajout dun paramètre de calcul des heures Complémentaires limitées**

Dans les Paramètres de paie onglet « **Calcul de Paie** » nous avons ajouté deux options « **H Comp. Limitée à 33%** » et « **Limité à un Temps Plein** ».

#### **Archivage en masse des Avenants Compléments dheures**

Un nouvel accès vous permettra d'archiver en masse les différents avenants de vos salariés sur un mois sélectionné afin de leur envoyer sur leur portail et qu'ils puissent les signer. Depuis GRH, puis dans « **Avenants Compléments Hrs** ».

#### **Reprise Ancienneté lors de la ré- embauche dun salarié**

Lorsque vous ré embauché n salarié le logiciel vous proposera de reprendre ou non l'ancienneté antérieur.

#### **Déclaration Apprenti Alsace Moselle CTP 727**

En DSN les CTP sont essentielles, comme le 100 pour le cas général, le 727 doit reprendre le taux AT en bloc23.

#### **Attestation d'emploi sur la fiche salariée**

Depuis la fiche salariée dans la seconde partie vous trouverez le bouton « Attestation Emploi » désormais la ville et la date du jour s'inscrive automatiquement.

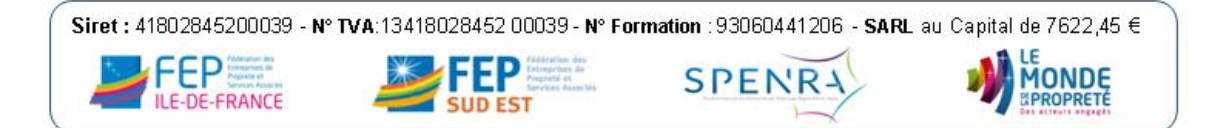

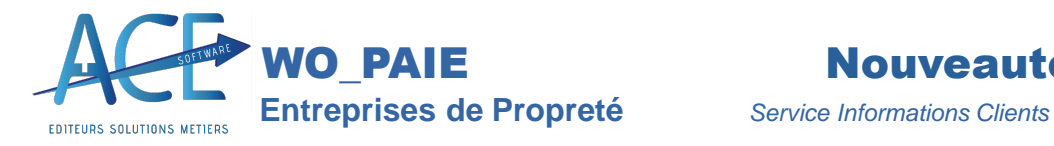

# **Egalité Femme Homme ajout des colonne « Date de naissance », « N° de Sécurité social » et « Nombre de jours Travaillés »**

Afin que vous puissiez avoir toutes les informations à renseigner dans le tableau « Calcul de l'index -Base Annuelle » de la FEP.

Le nombre de jour de présence correspond au nombre de jours travaillés + le nombre de jours de CP.

La colonne nombre de jours d'absence tient compte des CP.

#### **Contrat Saisonnier et renseignement de la rubrique salariée « 40.021 »**

#### **Suppression Heures supplémentaire sur les bulletins des salariés en Forfait jour**

#### **Prime expérience** « Nul si pas d'heures travaillée »

Aprèslajout de la case « **Nul si pas H Payées** » nous avons rajouté « **Nul si pas H Trav** », dans les Paramètres de paie onglet « **Calcul de Paie** ».

#### **Appel aux Taux PAS, « Amorçage Taux PAS » DSN évènementielle danslonglet « Paramètres »**

Afin d'avoir les taux de la DGFIP si les retours de la DSN mensuelle ne se font pas il vous est possible de lancer via des DSN évènementielles cela.

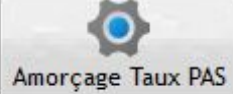

#### **Onglet Récap sur le Livre de Paie et journal de cotisations**

Permet de visualiser les informations essentielles du mois par rapport à celles validées le mois précèdent.

#### **Contrôle et régularisation Fillon**

Ajout d'un contrôle supplémentaire sur la régularisation du Fillon et recalcul du cumul à chaque fois.

#### **Maintien de salaire par anticipation rubrique « 4770 » et « »**

**Mise à jour des taux de versement mobilité via le site de lURSSAF avec date dapplication.** Lors du Calcul des bulletins les variables s'alimenteront et auront une date d'application.

### **« Salariés sans Bulletins » depuis la sélection des bulletins vous pouvez contrôler le nombre de bulletin** par rapport à l'effectif sur le mois en cours.

En cliquant sur les chiffres il mettra à jours les informations mais vous pouvez également voir les salariés n'ayant pas de bulletin avec ce nouvel onglet.

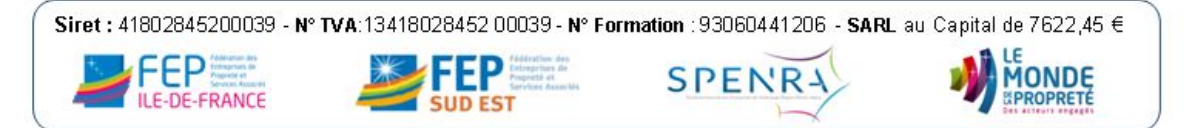

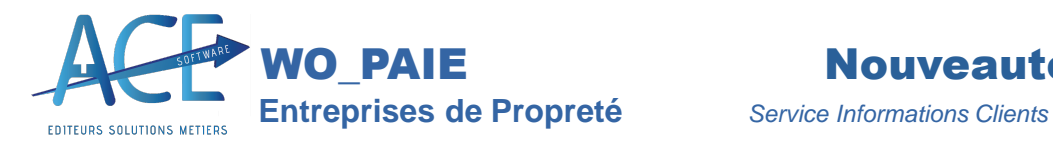

### **Trace sur les retenues sur salaires afin de visualiser les modifications apportées et ajout des informations lors de limpression.**

### **Caisse Monégasque et déclaration CMRC**

En 2024 la CCSS a également modifier ces attentes en déclaration et la CMRC reprend la retraite (ancien ARCCO)

### **Contrôle sur le livre de paie ou le journal de cotisationssil y a des différences avec la dernière validation.**

**Normes 2024 en DSN : Heures supplémentaires exonérées bloc 58 (anciennement déclaré en bloc 50) avec net social**

#### **Historisation des Variables**

Depuis les Variables de paie un nouveau bouton « **Historiser** »

#### **Bulletins à 0 suppression ou non** Suppression Bulletins à zéro

Depuis la sélection des bulletins, dans l'onglet paramètres, vous retrouverez cette coche afin de supprimer ou non des bulletins à 0.

# **Calcul cotisation Allocation Familiale et Maladie avec nouveau plafond 2024 3.5 SMIC N-1** Calculez le nouveau plafond 2024 des cotisations maladie et Alloc. Fam. en prenant en considération 3,5 ou 2,5 SMIC année précédente ou 2 SMIC année en cours.

#### **Variables de Paie avec ajout de lhistorisation des variables.**

Ajout de la variable « **SMICHN\_1** » qui mémorise le SMIC horaire N-1.

#### **Réintégration mensuelle automatique**

Lorsque votre salarié a un statut cadre avec de la retraite supplémentaire ou de la prévoyance complémentaire et que la somme des montants dépasse le seuil de déductibilité alors la rubrique se déclenchera.

#### **Régularisation rétroactive sur plusieurs mois**

Lorsque vous demandez la régularisation rétroactive sur plusieurs mois, le logiciel rajoutera sur le bulletin « **N°RUB** » + « **\_R** » + « **Mois de régularisation** ». Par exemple, pour une régularisation sur le mois de juin du salaire de base, rubrique « **1010** » cela donnera « **1010\_R06** »

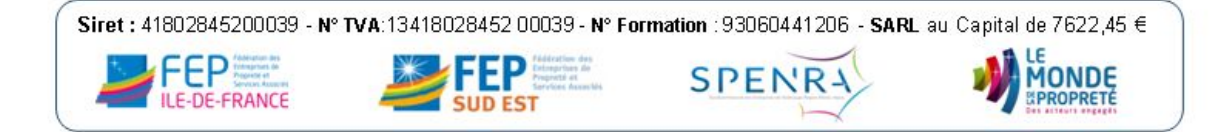

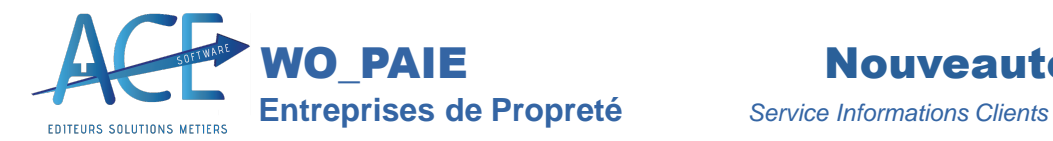

#### **Calcul du SMIC Bulletin et Ajout du recalcul dheures payées**

Lorsqu'un salarié est absent tout le mois, le logiciel reprend les heures Contrat x le SMIC horaire x / le salaire de référence (c'est ce qu'indique le BOSS). Certains souhaitent avoir un SMIC Nul si le salarié n'a pas d'heures payées, alors nous avons ajouté ce paramètre. Il va avec « Autoriser le SMIC Nul »

**SMIC Bulletin** 

O H Payées ◯ Brut / Salaire Ref. H Payées + Indem. STC SMIC nul si pas H. Payées

 $\bullet$  H Payées  $>=$  T. Plein O H Payées + STC + Maj H Sup. Autoriser SMIC nul □ Limité à un Temps plein

**Dans les rubriques vous aurez une colonne qui recalcul des heures payées en fonction du montant et du taux horaire du salarié. Cette rubrique est notamment utile pour le maintien ou les IJSS complémentaires et permet lintégration de cela dans les heures payées et dans le smic si cest votre paramètre. (Merci de vérifier si cette colonne est cochée pour les rubriques non prédéfinies)**

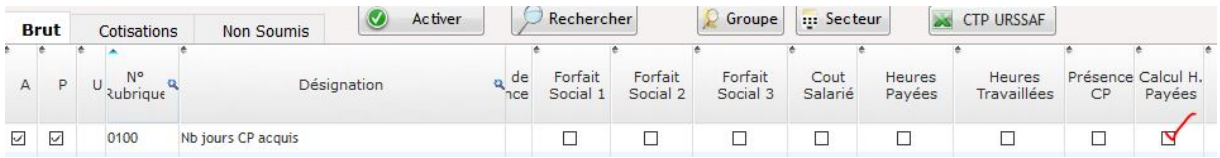

#### **Prime Annuelle, calcul à partir des lignes de Bulletins**

Possibilité de faire le calcul à partir du reflet des bulletins et non des pointages (par rapport aux rubriques et non aux codes heures) en cochant dans l'onglet « Paramètres » du module prime annuelle : « calcul à partir des lignes de bulletin »

Calcul à partir des lignes de bulletin

#### **Calcul de Lindemnité de transport conventionnelle (ITC) à enlever si inférieur à 10**

Ajout de l'option : Si >10 € dans les paramètres de paie pour les clients qui souhaitaient cette option.

#### **Abattement (DFS) et base minimum de cotisations**

Le calcul de l'abattement est limité au smic mais prend aussi compte de la prime d'expérience, des avantages en nature ... Nous avons donc ajouté ces options dans les paramètres de paie.

- $\Box$  Abat min + H Sup x SMIC H
- $\Box$  Abat min + Prime Exp.

 $\Box$  Abat min + Avant. Nat.

Abat min + Indem. Préca.

#### **Etat de Paie Paramétré (APICIL)**

Depuis les Etats de paie, Etat de paie paramétrable, nous avons ajouté plusieurs colonnes correspondantes au salarié comme le Numéro de sécurité sociale et le % de temps plein ainsi que la possibilité d'aller chercher le fichier pour charger l'état directement sur le Helpdesk.

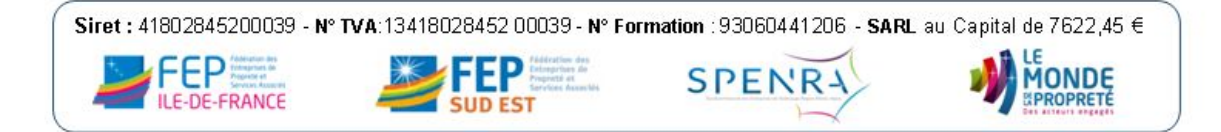

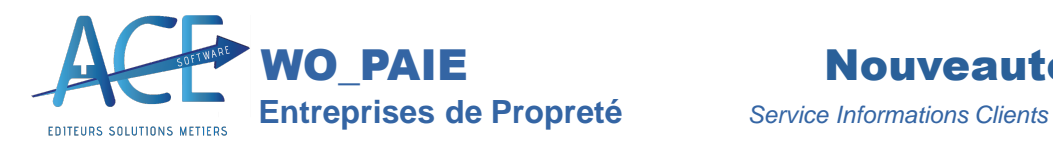

#### **DSN** évènementielle d'arrêt de travail dernier jour sur un mois antérieur

Lors de l'export d'un arrêt de travail avec le dernier jour travaillé sur le mois de mai par exemple, si l'arrêt était sur le mois d'octobre, la DSN ressortait sur le mois de mai. Désormais elle ressortira en octobre si l'absence a bien ces périodes de renseignées.

#### **Garantie du net lors du paiement des indemnités journalières**

### **Etat bulletin 1 la Désignation empiétait sur la colonne nombre**

#### **Changement de la clé du bulletin**

Auparavant la clé pour identifier les bulletins de salaire était sur 6 caractères, exemple : 202310.

Désormais, il y a 8 caractères : 20231015. Nous avons ajouté le jour du début du bulletin afin de pouvoir toujours trouver, en cas de pluri entrées/ sorties sur le même mois, le premier ou dernier bulletin.

#### **Calcul Maintien de salaire pour la Région Alsace Moselle sans carence et sans ancienneté requise**

#### **Contrôle DSN lors de la saisie de fiche salariée**

- Lorsque vous saisissez des éléments transmis en DSN sur la fiche de vos salariés et que vous avez demandé le contrôle DSN alors le logiciel remettra en conformité les caractères.
- Aucun caractère spécifique n'est accepté ainsi que les espaces double entre deux mots.

#### **Modification simplifiée des Cumuls ou Compteurs (pour les compteurs article 7)**

- Si le salarié a un motif d'entrée « Article 7 », alors vous pourrez modifier les compteurs et cumuls de celui-ci bien que ce soit son premier bulletin.
- Si vous en avez plusieurs, l'import des anciens cumuls est conseillé.

#### **Numéro Technique Temporaire Immuable (NTT)**

Le N° NTT immuable : En DSN, un N° de NTT est attribué à tous les salariés sans N° SS ou avec un N° SSerroné. Ce N° de NTT est unique et ne sera plus jamais recalculé pour un même salarié une fois attribué.Celui-ci permet désormais l'import du CRM PAS.

#### **Reprise des CP N-2 d'un mois sur l'autre**

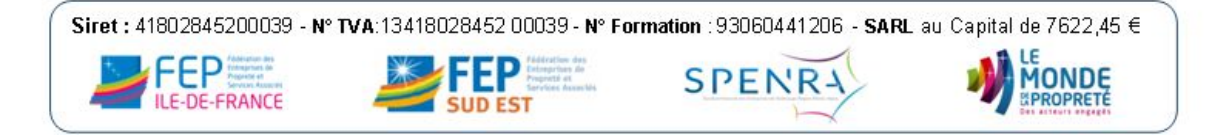

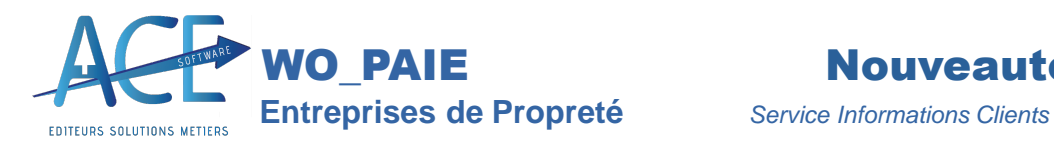

Bien qu'il soit possible par salarié, de gérer le report ou non des CP N-1, nous conservons la gestion des CP N-2 pour ceux qui l'utilisaient déjà. Ce compteur doit être géré manuellement par la mise à jour des compteurs du bulletin. Il est automatiquement repris d'un mois sur l'autre mais n'est qu'informatif pour nous.

#### **Remise à zéro des rubriques avec la même racine**

Dès qu'une rubrique avec extension est valorisée, elle remet automatiquement à zéro toutes les autres rubriques avec la même racine. *Ex* : «5000ACE»remettra à zéro la«5000 »si elle se déclenche.

#### **Participation ajout de la case « 1ère Entrée »**

Cette case permet d'avoir à l'affichage les entrées/sorties de la première entrée si le salarié en a plusieurs sur la période sélectionnée afin de pouvoir exporter ou contrôler.

#### **Montant du Salaire Brut dans l'onglet « Salaires et Primes » de Solde de Tout Compte**

Nous avons ajouté l'information « Sal.Brut = Salaire rétabli – Indemnité STC » afin qu'il n'y ait plus de doute.

#### **Lissage dès le dépassement des 50 Salariés FNAL et calcul du Fillon**

Nouveau dans le Paramètre de Paie "Lissage -50 FNAL FILLON" !

#### **Recalcule du Cumul imposable**

Désormais depuislétat du prélèvement à la source vous avez un bouton « **M.A.J** » afin de lancer le recalcul uniquement du Pas et donc du cumul net imposable.

#### **Actualités sur la Paie via lintelligence artificielle (IA)**

Depuis le menu de WO\_PAIE vous avez dans le tableau déroulant à droite dans « **Répertoire** » accès aux « **Actualités (IA**) » cela se lance une fois par mois si vous le demandez. Vous pouvez effectuer un clic droit sur le bouton et répondre « **Oui** » à l'actualisation de chaque mois, une page internet se lancera avec Chat GPT et ira chercher les actualités paie du mois.

#### **Etat Fillon et recalcul**

- Depuislétat Fillon, un contrôle est possible et vous permet de voir ce qui a été pris en compte ou de le mettre à jour pour le calcul dans le second tableau via le bouton « **M.A.J** »
- Ce tableau reprend ce qu'il y a eu sur le bulletin et le recalcul si vous demander le contrôle. Si il y a des modifications alors celles-ci apparaîtront en rouge. En cliquant sur « **M.A.J** » le logiciel renseignera l'information.

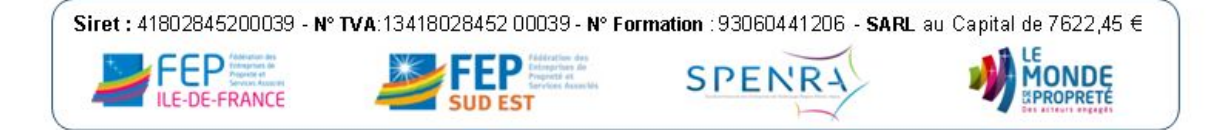

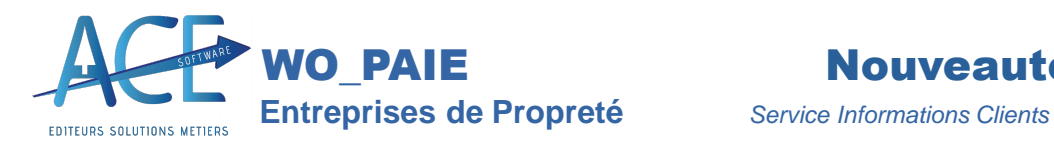

#### **Contrôle sur les bulletins qui auraient été recalculés après leurs règlements**

Une fois réglé le bulletin ne devrait plus être recalculé, certains le font quand même

Afin déviter tous soucis, nous vous informons de cela directement sur les règlements.

C'est un paramètre en comptabilité « REGLEMENT\_SAL/CTRL\_DEJAREGLE » s'il est à 1 alors vous aurez ce contrôle sinon vous *ne laurez pas, par défaut il y sera.*

#### **Etat de lallègement Fillon avec second tableau pour explication et recalcul**

Vous pouvez contrôler la réduction générale à partir des états de paie, Allègement Fillon.

Dans la seconde partie, vous retrouverez le détail de ce que le logiciel prend en compte ainsi que la possibilité de recalculer les éléments afin de mettre à jour le calcul de l'allégement.

L'objectif est aussi de maintenir un état pour avoir tous les éléments en cas de contrôle.

#### **Participation : ajout de la case « ou » pour la présence ou lancienneté**

Cette case permet de ressortir la participation de ceux qui ont x mois d'ancienneté ou de présence. La date d'ancienneté n'étant pas toujours la même que la présence pour des entrées / sorties dans l'année...

#### **Menu Principal de WO Paie Simplifié**

Vous aurez la possibilité de choisir entre « S**implifié** », « **Détaillé** » ou « **Expert** » (comme déjà vu sur les Absences ou autre) mais ici l'intérêt est de mettre un affichage plus clair pour les utilisateurs. **Simplifié** vous donnera accès directement au menu ci-dessous, sans sous menu comme avant (en

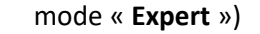

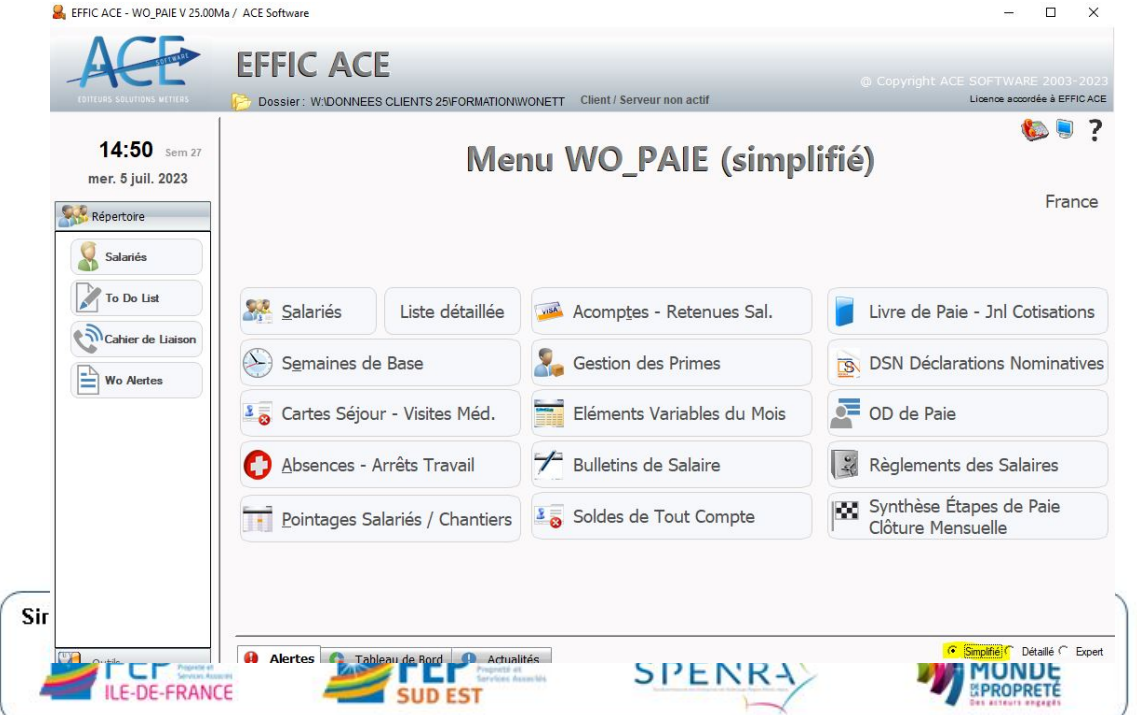

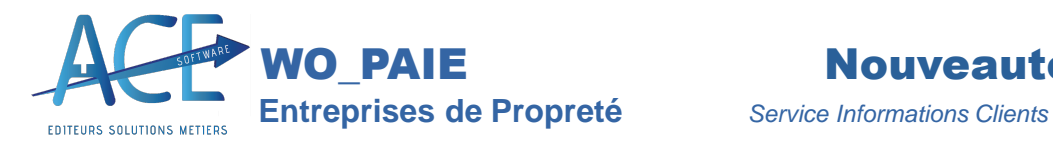

#### **TaxeApprentissage : exonérer les apprentis**

Nouveau dans le Paramètre de Paie "TaxeApprentissage - Apprenti exonéré" !

#### **Clôture de Paie Mensuelle**

En plus de l'état d'avancement et la clôture de la DSN, vous pouvez désormais clôturer le mois de paie.

Cette manipulation est irréversible et vous permet de bloquer / empêcher tous les utilisateurs de modifier ou de revenir,sur les éléments de paie du mois choisi.

#### **Synthèse des Etapes de la paie / Etat davancement**

Nouvel état disponible depuis le menu principal de WO PAIE, il vous permet de suivre les étapes de la paie jusqu'au règlement et de pouvoir revenir si nécessaire sur un élément bloquant.

Vous retrouverez sur cette fenêtre l'accès à tous les boutons pour votre contrôle.

### **La clôture en bas, permet la clôture mensuelle des paies. Cette manipulation est irréversible et vous permet de bloquer toute modification ultérieure.**

#### **Archivage et Impression de lAER depuis les soldes de tout compte**

Si vous avez envoyé la DSN « FCTU » (de solde de tout compte) et que vous avez le retour de Pôle Emploi alors, lors de l'archivage, nous prendrons celle-ci. Pour Rappel : seul cette attestation qui est un retour direct de Pôle Emploi est certifiée.

#### **Abattement en bulletin clarifié**

L'abattement sur les bulletins semblait perturber certains salariés ; désormais avec l'archivage/ impression du bulletin clarifié, il ne ressortira plus.

#### **Retour « 120 » en DSN**

Ces retours sont des informations de contrôle de cohérence de vos DSN.

#### **Calcul des IJSS par anticipation**

En cochant cette option sur les paramètres de paie, le calcul des indemnités journalières sera automatiquement calculé :

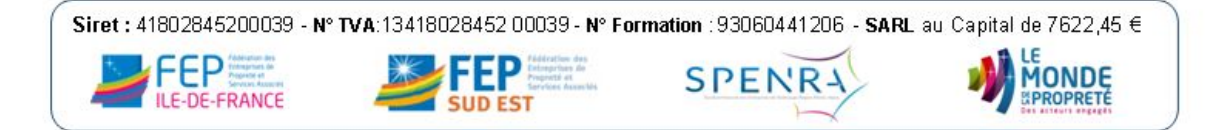

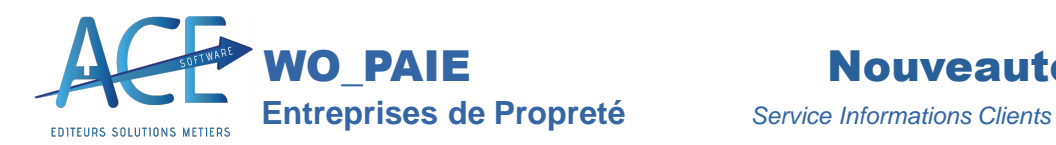

Désirez-vous continuer l'approximation du Brut ?  $Qui$  Mon

- · En brut, en déduction du maintien de salaire.
- · En net, pour reverser au salarié en cas de subrogation.

#### **Gestion des repos compensateurs via le compteur**

Nouvelle Rubrique pour les repos compensateurs

#### **Accès au solde de tout compte depuis la fiche salariée**

Afin de compléter directement les informations lorsque le salarié sort, nous avons rajouté l'accès au bouton « S.T.C »depuis la fiche de vos salariés. s

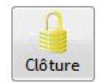

#### **Clôture de la DSN**

Depuis la déclaration mensuelle, vous pouvez lancer la clôture de la DSN du mois. Cette clôture n'est possible que si tous les bulletins du mois sont clôturés. Une fois la DSN clôturée, plus aucun bulletin du mois ne peut être dé clôturé.

 $S.T.C$ 

Le seul moyen de dé clôturer un bulletin consiste à dé clôturer d'abord la DSN.

Il convient alors de n'autoriser qu'une personne responsable à la clôture et déclôture de la DSN, (autorisation DSN CLOTURE). Ainsi plus aucune modification intempestive ne pourra être effectuée sans l'accord du responsable qui saura alors re déposer une DSN corrigée dans les temps.

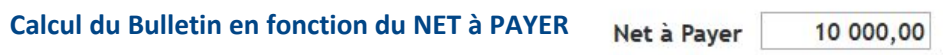

- Nous avons ajouté le Net à Payersur le bulletin de salaire, ce champ est saisissable et permet de calculer le bulletin à l'envers.
- Si vous avez négocié un montant net avec votre salarié ou si vous voulez lui maintenir un montant net avec une prime ou une indemnité. Si vous devez calculer le maintien du Net lors d'une absence avec IJSS, vous n'aurez qu'à sélectionner la rubrique appropriée qui recevra l'écart de brut permettant de trouver le nouveau Net à Payer.
- Si au-delà de 5 tentatives, le net escompté n'est pas atteint, il vous sera demandé si vous désirer continuer l'approximation. Une nouvelle série de calcul sera alors exécutée.<sup>Bulletin de Paie</sup>

### **Gestion par défaut de la Qualification**

Un paramètre « DEFAUT\_SALARIE » avec « QUALIF » comme nom reprendra la valeur renseignée lors de la création d'un salarié.

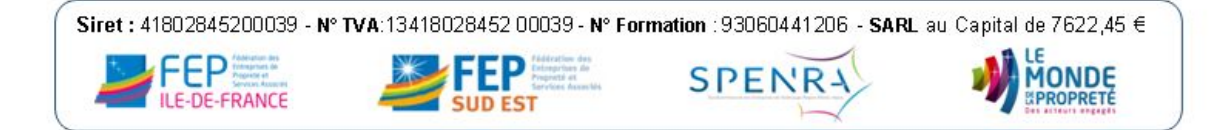

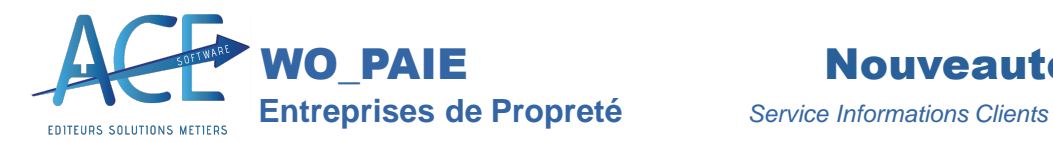

#### **Salaire Rétabli toujours supérieur au brut abattu**

Dans les Paramètres de Paie cette case permet d'avoir un salaire rétabli égal ou supérieur au brut

abattu. Salaire Rétabli Ø Toujours supérieur au Brut Abattu

#### **Déclenchement de la rubrique mutuelle en fonction de la date dadhésion**

Un contrôle supplémentaire en fonction de la date dadhésion est opéré sur les bulletins*.* Si cette date est renseignée, la mutuelle ne sera appliquée sur le bulletin quà partir du mois correspondant. La mutuelle pourra ainsi être renseignée par anticipation.

#### **Calcul de la prime dexpérience**

Nouvelle coche dans les paramètres de paie, si vous n'appliquez pas la convention collective de la propreté. A noter que pour le BTP/ Paysage il y a tout de même un calcul légal.

#### **Contrôle changement de qualification lors du contrôle du bulletin**

Depuis la Sélection des bulletins, en vous positionnant dessus, soit lorsque vous demandez les alertes. Le logiciel vous proposera d'effectuer le changement.

#### **Fiches individuelles Salariées (Heures Payées, Travaillées)**

Ajout des Heures Payées, Travaillées, Supplémentaires et d'Absences sur les Fiches Individuelles Salariées (également en condensé).

#### **Net Social, obligation pour juillet 2023**

En juillet 2023 le montant du net social devra apparaitre sur les bulletins de paie.

Nous l'avons déjà mis en place afin d'habituer vos salariés.

#### **Mode de Règlement des bulletins**

Lorsqu'un salarié sort vous pouvez demander que son bulletin soit en chèque, avec la dernière version, seul le bulletin du mois de sortie aura ce mode de règlement.

Cela permet si vous le ré embaucher d'avoir le mode de règlement en virement.

#### **Mutuelle AG2R Plafonnée**

À la suite de retours de l'organisme nous avons mis en place une rubrique « 5246 » qui reprend les informations attendues par la caisse, Code Population, montant forfaitaire.

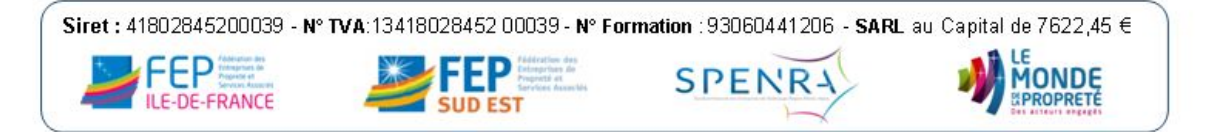

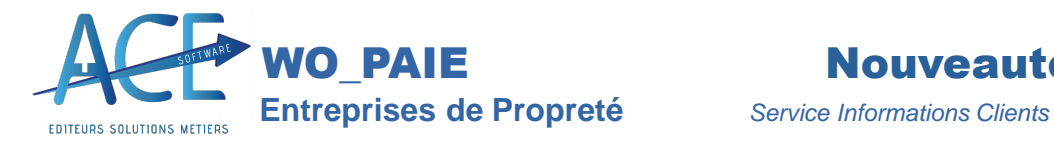

#### **Ajout de pièce jointe avec le bulletin**

Depuis le bulletin de salaire vous pouvez désormais ajouter une pièce jointe pour ce bulletin qui sera archiver avec celui-ci.

#### **WO DSN ON LINE**

Modification de la fraction désormais possible depuis la fenêtre de DSN directement.

Également possible d'avoir un fractionnement par défaut sur DSN mensuelle, dans l'onglet « Paramètres ».

#### **Statistique Qualipropre**

Ajout de la colonne « **Heures Travaillées** » ainsi que le bouton « **ReCalcul** »

Une fois avoir bien défini les rubriques que vous souhaitez ou non dans ces colonnes « Heures Payées » et « Heures Travaillées » vous pouvez lancer un recalcule ce qui n'aura pas d'impact sur les bulletins mais sur l'état ici.

#### **LURSSAF comme seul collecteur,reporté en 2024**

- Ce 21 octobre lURSSAF confirmait que toutes entreprises en 2024 devront déclarer les cotisations de retraite complémentaire ARRCO directement à l'URSSAF.
- En effet initialement le transfert des cotisations ARRCO devaient être déclarées à l'URSSAF pour le 1<sup>er</sup> Janvier 2023.
- Ce projet a été repoussé pour 2024 mais toujours au 1<sup>er</sup> Janvier.
- Ce qui implique qu'en 2023 il faudra déclarer les cotisations à votre organisme de retraite complémentaire.

#### D'après :

https://www.urssaf.fr/portail/home/actualites/toute-lactualite-employeur/report-au-1er-janvier-2024-du-tr.html

#### **Accès aux informations Complémentaires**

**« Clôturés Uniquement »**Clôturés uniquement

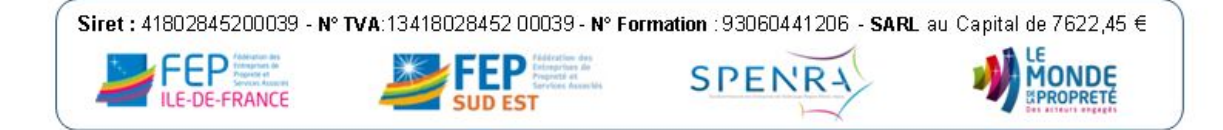

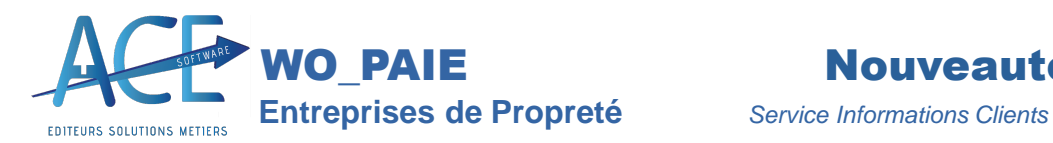

Sur le livre de paie et le journal de cotisations vous avez la possibilité de demander uniquement les bulletins clôturés. Cela permet de prendre que ceux quon **a vérifié ou pour les DSN de STC.**

#### **Sur les documents de SOLDE de TOUT COMPTE vous pouvez enlever le bloc « Signature ».**

Nous avions ajouté la possibilité de renseigner la signature en fichier image.

À la suite de demande, lorsque vous décocher à côté de limpression « Avec Signature » le logiciel vous demandera si vous souhaitez retirer le bloc signature, en répondant « Oui » vous n'aurez donc plus celui-ci.

### **Les régularisations du pointage ayant le même code heures seront numérotées**

Lors d'une régularisation sur le même code heure le logiciel ne pouvait reprendre toutes les informations. Désormais le logiciel pour une régularisation de la « 1010 » vous renseignera « 1010\_R1 », « 1010\_R2 »

### **Le SMIC une 3éme augmentation sur Aout ré évalué à 11.07 de lheure.**

En mettant à jour vos variables de paie le nouveau smic sera mis à jour avec cette date.

### **La grille des taux horaire est applicable au 01/08/2022**

Télécharger la grille grâce au bouton portail puis Appliquer l'augmentation.

#### **Certains Taux de versement mobilité évoluent (Juillet)**

Afin de pouvoir les récupérer n'hésitez pas à suivre cette documentation FAQ – Versement Mobilité

# **Barème Apprenti : Possibilité dappliquer le barème légal si le diplôme ne dépend pas de la Propreté.**

Vous pouvez désormais choisir entre le pourcentage de la propreté ou le légal, directement depuis la fiche salariée dans l'onglet « **Informations** » FAQ - Apprenti

# Le Mois de Paie de Juin est Généralement le mois de bascule ou vient juste après (Mai) n'hésitez pas **à faire des contrôles et consulter la FAQ**

#### **Nouveautés URSSAF Evolution du traitement des Anomalies DSN**

Des nouveaux CRM pour expliquer en profondeur les éventuelles anomalies détectées. Un nouveau service sur l'Urssaf « suivi DSN » mentionnant le détail ainsi que l'origine de l'anomalie. Comme nous l'Urssaf recommande également d'anticiper le dépôt des DSN

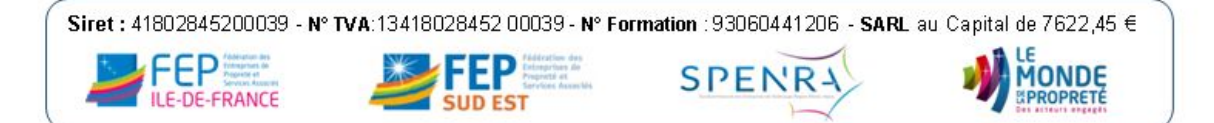

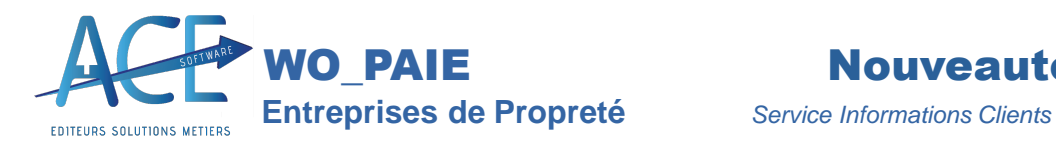

Vous déposez la DSN plusieurs jours avant l'échéance.

Ш

Vous découvrez les anomalies à corriger.

Vous avez encore le temps de déposer une nouvelle DSN annule et remplace.

Vous déposez la DSN à l'échéance.

L

Vous découvrez les anomalies à corriger.

Vous devrez effectuer des blocs de régularisation ou des blocs changement dans la prochaine DSN.

**Brut en négatif**

□ TA Négative

Pour donner suite aux nombreuses demandes nous avons ajouté ce nouveau paramètre, il est essentiel de s'assurer que l'Urssaf accepte bien cela.

#### **Nouvelle Augmentation de la Grille en prévision pour Août AS1A‡11,15**

- Dès la parution au journal officiel vous pourrez alors lancer l'import et l'augmentation de cette nouvelle grille sur le mois souhaité.
- Avec celle-ci lIndemnité de Transport Conventionnelle passera de 6 à 7 fois le Minimum Garanti de 2022.

Créer une Absence pour tous les salariés **Saisir une Absence pour tous les Salariés**

Depuis la saisie d'une absence il est désormais possible d'ajouter une absence sur un motif donné, pour une période donnée à tous les salariés présents sur cette période.

#### **Jour de solidarité déduit tous les mois**

Depuis les Paramètres de paie, onglet « **Calcul Paie** », le choix de la Proratisation chaque mois est dorénavant à votre disposition. Petit Rappel sur le jour de solidarité cf.

#### **Augmentation du SMIC horaire**

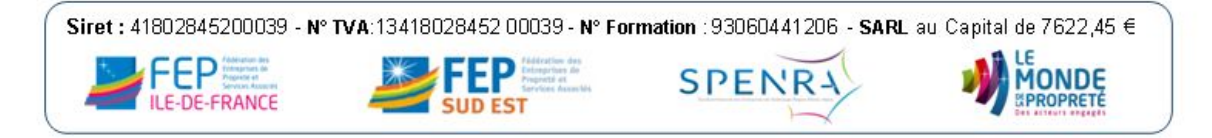

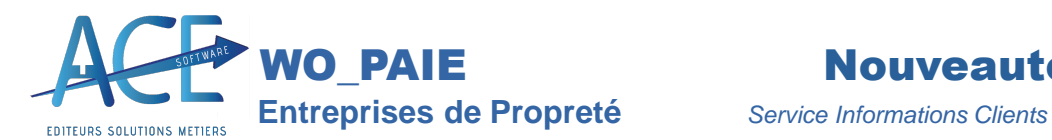

Le SMIC horaire dépasse le taux horaire d'un AS1A. Pour le mois de mai il vous faudra donc augmenter la grill e des taux horaire afin d'avoir cette information à jour.

Renseigner 10.85 en face de AS1A puis appliquer l'augmentation comme effectué le mois précèdent.

# **Détail des absences sur le bulletin de paie avec les nombres de jours calendaires, les périodes rémunérées**

Toutes les informations de l'absence saisie sont visibles depuis le bulletin du salarié dans l'onglet « Absences ».

#### **Contrôle de la fiche salarié par rapport aux informations attendues en DSN**

- Depuis les paramètres de paie, onglet « Salariés », vous pouvez demander le contrôle DSN lors de chaque saisie ou non, celui-ci permet d'éviter d'avoir des anomalies bloquantes pour des fiches mal renseignées.
- Un message vous indiquera alors ce qui ne passera pas en DSN.

#### **Ré initialisation dun Bulletin directement depuis celui**

Un bouton est à votre disposition depuis le bulletin directement disponible dans l'onglet « Alerte de calcul ». Il supprime toutes les modifications et recalcul le bulletin.

#### **Contrôle de cohérence des Cotisations lors de laffichage de la DSN mensuelle**

- Une case vous permet de demander lors de chaque sélection le contrôle de vos cotisations, ce control est uniquement pour la cohérence.
- Si vous déclarez une base pour le taux At (100A) différente de celle pour l'assurance maladie (100D) le *logiciel vous remarquera la différence.*
- L'URSSAF reprend la base de la rubrique avec le code CTP 100A pour celle du CTP 100D ce qui indique *que vous aurez une anomalie.*

#### **Application du Taux AT ou du code de Versement par défaut**

Si vous demandez l'application d'un taux « **Fixe** » dans le plan de paie tous les salariés sans taux AT ou versement mobilité de renseigné sur leur fixe auront donc le code « 00 » d'appliqué.

#### **Bulletins de Salaire : Informations surlétat de dématérialisation**

Lors de l'archivage de votre bulletin, vous pouvez en actualisant l'état savoir si le bulletin a été téléchargé, notifié ... En survolant l'état l'explication du symbole vous sera donnée.

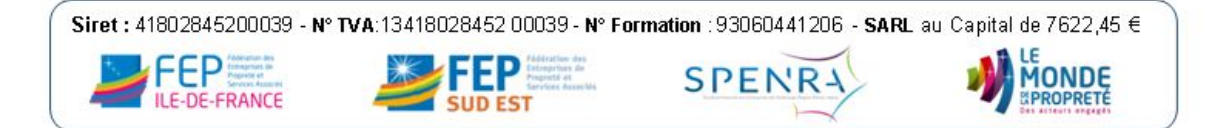

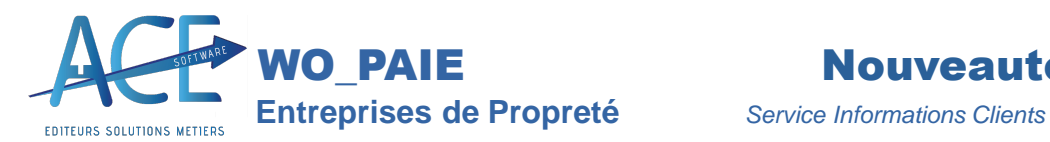

#### **Recherche** de salarié qui n'aurait pas une rubrique de paie

- Depuis les états de paie, dans le détail de lignes de bulletins une case a été ajouté afin de demander uniquement les salariés qui n'auraient pas cette rubrique.
- Un peu plus tôt on avait toujours dans cet état accès à la case « lignes modifiées uniquement ».

#### **Bulletins de Salaire : Contrôle des bulletins manquants sur le mois**

La clôture des bulletins du mois permet de lancer un contrôle des bulletins manquants sur le mois. Si de nouveaux bulletins sont trouvés, ils sont systématiquement affichés.

#### **Régularisation du cumul plafond**

Une alerte de calcul est émise à chaque fois qu'une régularisation de cumul plafond est effectuée lors du calcul des tranches A et B.

#### **Bulletins de Salaire : Onglet « Autres » = Infos salariés**

Toutes les informations salariées importantes pour le calcul du bulletin sont regroupées dans l'onglet « Autres » du bulletin. On peut ainsi consulter et modifier ces informations sans passer par la fiche salariée.

#### **Ligne de bulletin modifiée enregistrée en rubrique salariés**

En cliquant sur l'icône « Stylo »de la ligne du bulletin modifiée, vous pouvez directement l'enregistrer en rubrique salarié afin que la modification soit reprise automatiquement les mois suivants.

#### **Ligne** provenant d'une rubrique salariée

Les lignes de bulletin issues de rubriques salariés sont maintenant identifiées par un icône « Salarié ».

#### **Rubriques Mutuelles spécifiques à l'entreprise**

- On peut facilement créer une mutuelle spécifique à certains salariés en lui donnant le même numéro de rubrique que celle par défaut suivi du « Code mutuelle ».
- Exemple : Les salariés ayant comme code mutuelle « AXA », auront la rubrique « 5265AXA » en lieu et place de la rubrique « 5265 » par défaut.

#### **Recherche avancée sur les rubriques de paie**

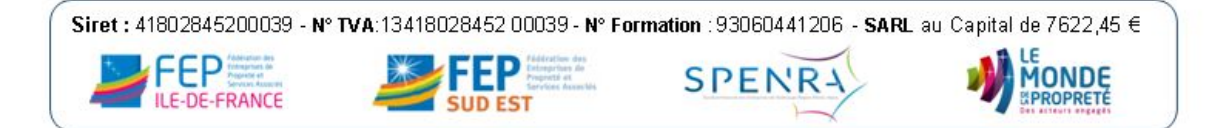

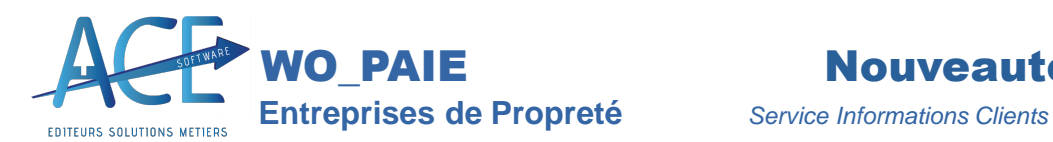

Le champ « Recherche » permet de trouver une rubrique par son numéro mais aussi par n'importe quelle partie de sa désignation. Le bouton suivant permet de poursuivre la recherche à travers les différents onglets brut, cotisation et non soumis.

#### **Contrôle de non régression du Taux horaires**

A chaque modification du taux horaire et lors de chaque calcul de bulletin, le programme contrôle que le taux horaire n'est pas inférieur à celui du mois précédant.

#### **Activité partielle (AP) ancien chômage technique :**

Indemnité allocation partielle, minimum SMIC net horaire de 8,03 Revenu Minimum Mensuel, (RMM) CSG sur revenu de remplacement, Écrêtage de la CSG Allocation complémentaire 100 % Base prévoyance, mutuelle majorée de l'absence activité partielle Prime COVID 19

#### **Rubriques de Cotisation <MUT> et <CAI>**

Ces codes, <MUT> et <CAI>, apparaissant en libellé des rubriques de cotisation, permettront de remplacer respectivement <MUT> par le code Mutuelle du salarié, (« AG2R », « GAN »), et <CAI> par le nom de la caisse, (« APICIL », « HUMANIS »).

#### **Variables Salariés**

Dans la Fiche Salarié, Onglet « **Histo. Paie** », un bouton « Variables Salariés » permet de créer ou modifier des variables par salarié. Cette fonction est très pratique notamment pour compléter la fiche salariée des nouvelles informations complémentaires demandées en DSN. Exemple variable « 30,024 Niveau de Formation obtenu », permet de compléter le bloc DSN « 30 - Individu » avec cette nouvelle information.

#### **Éléments variables du Mois : (Option Saisie par Rubrique)**

- La saisie des éléments variables permet la saisie en masse par rubrique, (Heures complémentaires, Prime, Acompte, etc. ..) et le contrôle de ces éléments sans être obligé d'aller sur chaque bulletin.
- Une nouvelle option, (« Présentes M-1 »), permet de sélectionner les rubriques déjà présentes sur le bulletin du mois précédant, avec la possibilité de dupliquer les valeurs sur le mois encours sans ressaisie.

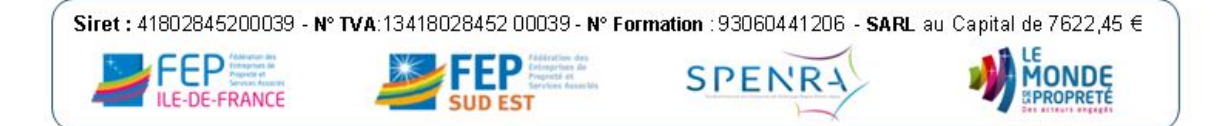

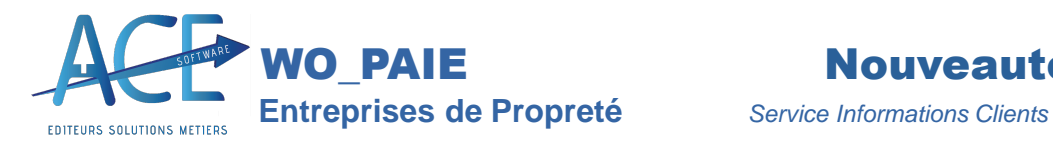

#### **Congés Payés :**

Un nouveau paramètre de paie, (onglet calcul - « Déduire les jours fériés ») permet de déduire, (ou non), les jours fériés des absences congés.

#### **Salarié sans Droit aux Congés Payés :**

Fiche Salarié, Onglet « Congés », « Droits aux Congés », option 4 = « Pas de Droit », pour les gérants et autres salariés n'ayant pas de droits CP. Cette option annule le calcul du nombre jours acquis chaque mois.

#### **DSN, Option Pénibilité :**

- La coche pénibilité permet, en cours d'année de déclarer la pénibilité de l'année précédente. Pour rappel cette pénibilité est déclarée automatiquement en décembre pour l'année en cours.
- Les facteurs de pénibilité doivent être renseignés sur la fiche salarié dans l'onglet « Histo. Paie ».

#### **DSN, Bordereau de Cotisations et de Versement :**

- La DSN mensuelle permet d'imprimer le bordereau de cotisations et de Versement correspondant. L'export de la DSN archive automatiquement ces bordereaux en PDF.
- La nouvelle norme « P20V01 » est disponible, (Onglet « Paramètres » de la Fenêtre DSN). Elle permet la déclaration « BOETH » des travailleurs handicapés. Le nouveau Statut BOETH doit être saisi sur la fiche salarié, onglet « Alertes Sociales ».

#### **Nouvelle limite de la réduction FILLON à 130 % :** (Paie Calcul du Bulletin)

Avec l'abattement, (DFS), la réduction FILLON doit être limitée à 130 % de cette même réduction sans abattement. Ce nouveau calcul est automatique à partir de Janvier 2020.

#### **Contrats de Prévoyance :**

Les contrats de prévoyance sont aujourd'hui gérés par rubrique de cotisation, (N° Contrat, Code Population, Type de Base). Les Identifiant Organisme et code délégataire sont toujours définis par Caisse de cotisation. Que ce soit de la Santé, de la Prévoyance ou de la Retraite supplémentaire, la rubrique doit être paramétrée en Type de Cotisation « 4 - Prévoyance ».

#### **Réintégration :**

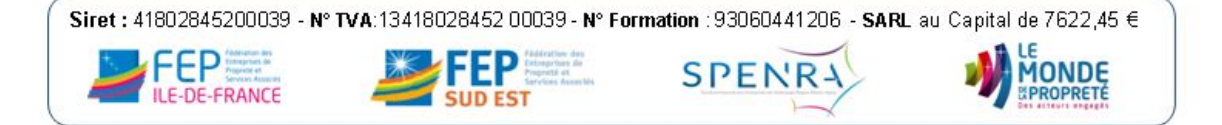

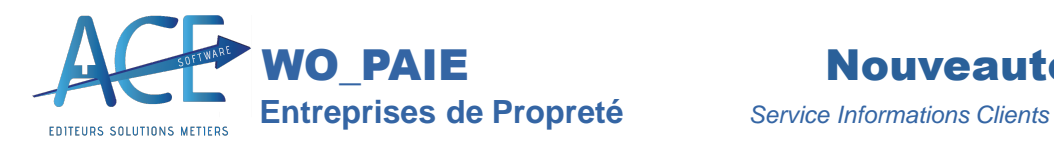

La réintégration fonctionne comme l'abattement mais en sens inverse. En alimentant la rubrique « 4990 Réintégration », on augmente le brut de la somme à réintégrer, (comme on le diminue de l'abattement).

#### **Régime MSA :** (DSN)

Le régime MSA est désormais disponible en DSN.

#### **Nouvelle Convention Paysagistes :**

#### **Entreprises Multi-Conventions :** (Propreté, Bâtiment, Paysagiste, )

Une même entreprise peut désormais être configurée avec une convention différente par établissement.

#### **Contrôle de non-régression du Taux Horaire :** (Paie Calcul du Bulletin)

A chaque calcul de bulletin, le programme contrôle que le taux horaire ne puisse pas être inférieur au minimum légal ou conventionnel, (Stagiaire, Apprenti, Grille des Taux Propreté et Paysagistes, SMIC, ...). Une comparaison est aussi effectuée avec le taux du mois précédent. En cas d'erreur, c'est maintenant le nouveau taux qui est systématiquement proposé.

#### **Mois de Démarrage :** (Plan de Paie Paramètres de Paie)

Le mois de démarrage permet d'indiquer le premier mois de saisie des bulletins. Il sera impossible de revenir sur un mois antérieur à ce mois, évitant ainsi d'effacer les cumuls de reprise.

#### **Consultation des Bulletins précédents :** (Bulletins de Salaire)

Les flèches « Mois précédent » et « Mois suivant » permettent d'afficher les bulletins des mois précédents. Cette consultation peut se faire désormais sans limite d'exercice en cours.

#### **Plafond CCSS :** (Paie monégasque)

Le plafond de la CCSS remplace désormais le plafond sécurité sociale sur les bulletins en paie monégasque. Ce plafond est mis à jour par la variable « PMCCSS » à la place de « PMSS » pour la France.

**DSM :** (Paie Monégasque)

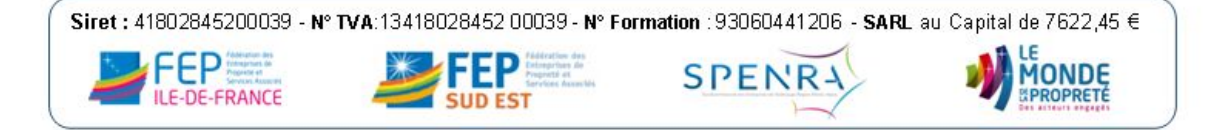

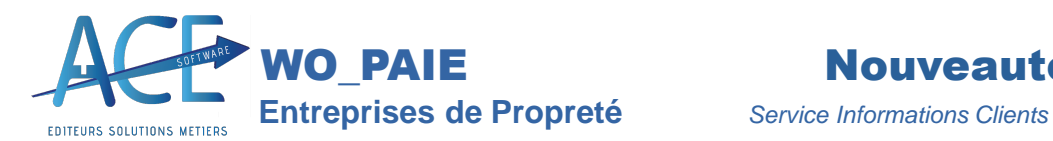

La DSM, (Déclaration Sociale Monégasque), contrôle la présence obligatoire du N° CCSS, (N° de Sécurité Sociale Monégasque), ainsi que de la Date de Naissance.

#### **Corrections d'Anomalies :**

Ré Impression des Bulletins sur plusieurs mois

Archivage des Bulletins

Arrondi de l'OD de Salaire

Larchivages des Bulletins en masse

La reprise des Cumuls et Compteurs à l'ouverture d'un nouvel exercice (sans recalcul nécessaire)

- Les taux horaires ne peuvent plus régresser d'un mois à l'autre (un salarié avec un taux à 10,30 m-1 ne pourra plus avoir un taux inférieur à celui-ci)
- Abattement défini en fonction de la case sur la fiche salariée, suppression de l'automatisme en fonction de la filière « Exploitation ».

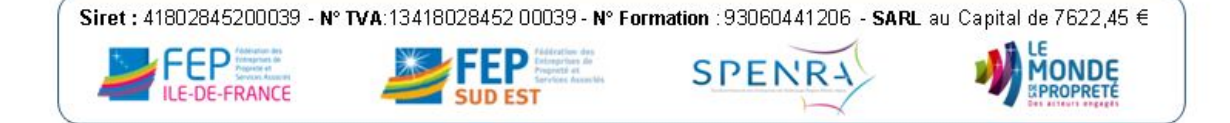